# Helpdesk Univerzity Pardubice Návod pro správce – 6. 11. 2009

## **Úvodem**

Návod navazuje na návod pro uživatele. Veškeré informace v něm uvedené platí i pro správce, ti mají některé možnosti navíc oproti "obyčejným" uživatelům.

#### **Seznam požadavků**

Asi největší změnou v prostředí helpdesku pro správce je "Seznam požadavků". V něm je pro správce připraven dvojí pohled na požadavky – a to "uživatelské prostředí" a "správcovské prostředí".

V uživatelském prostředí je pohled na požadavky stejný, jako bez správcovských práv – jsou zobrazeny všechny osobní požadavky a požadavky, které jsou veřejné (pominu-li zásah filtru výpisu).

Ve správcovském prostředí na druhou stranu vidíte požadavky, které můžete (i jen teoreticky) spravovat – to znamená požadavky, které jsou v odděleních, ve kterých figurujete jako správce.

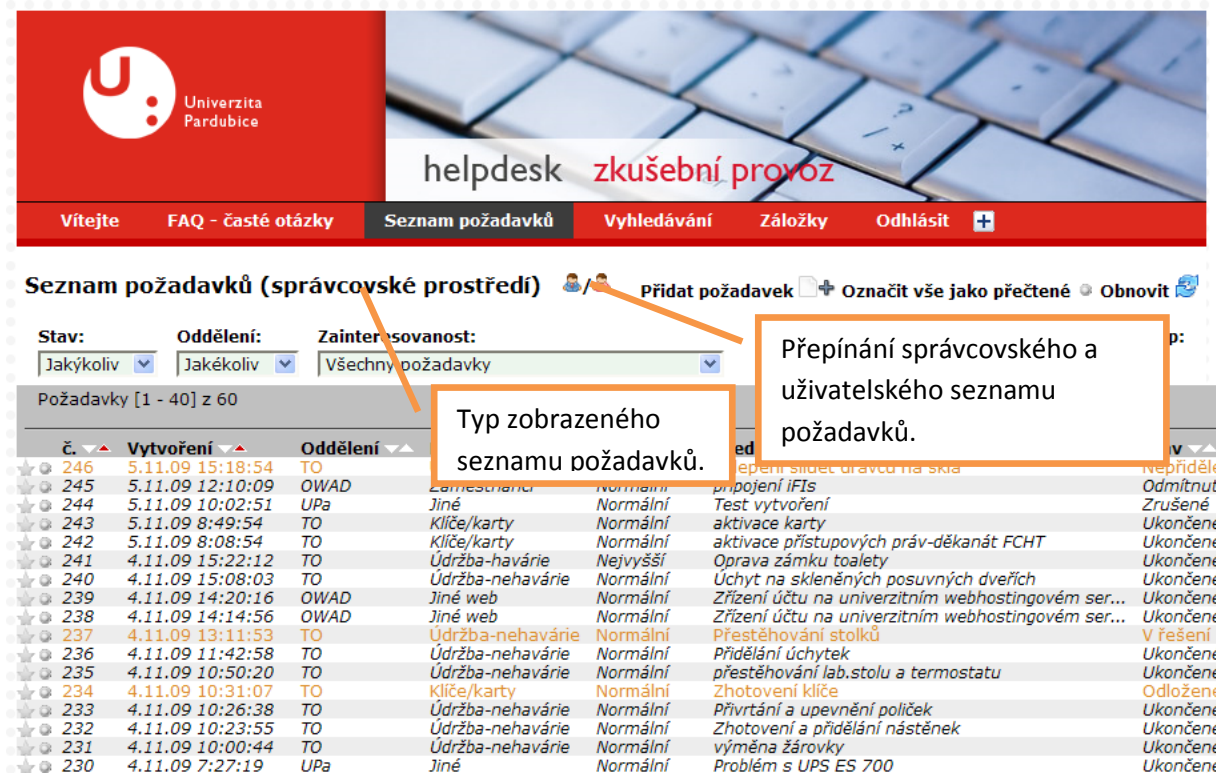

Typ zobrazeného seznamu požadavků je zobrazen v titulku hned pod hlavní nabídkou, přepínat mezi uživatelským a správcovským prostředím můžete pomocí ikony  $\frac{1}{2}$ 

#### **Zobrazení požadavku**

Po zobrazení požadavku se objeví nové možnosti práce s požadavkem. Přístupnost některých funkcí může být omezena administrátory, nejsou-li tedy přístupné, nelekejte se.

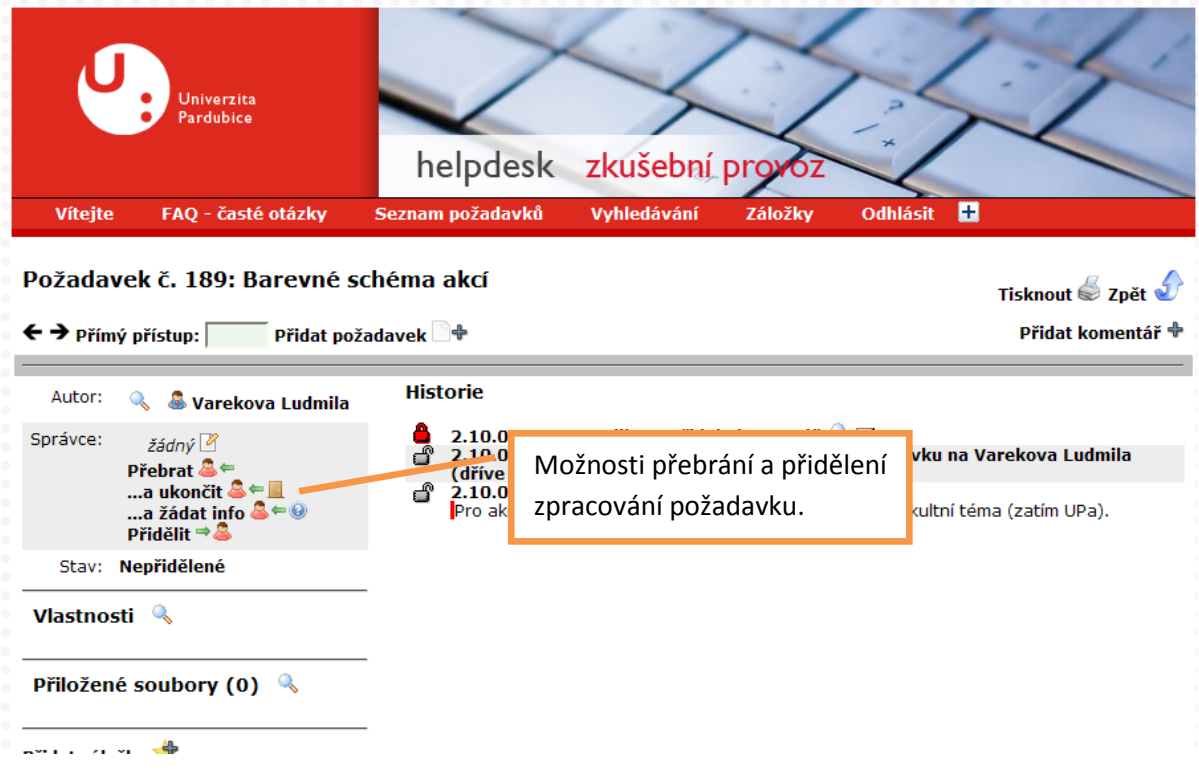

Jedná se zejména o možnost přebrat a přidělit zpracování požadavku. V případě, že již požadavek zpracováváte, je zde možnost přidělit zpracování požadavku jinému správci a uvolnit zpracování, čímž zůstane požadavek bez správce.

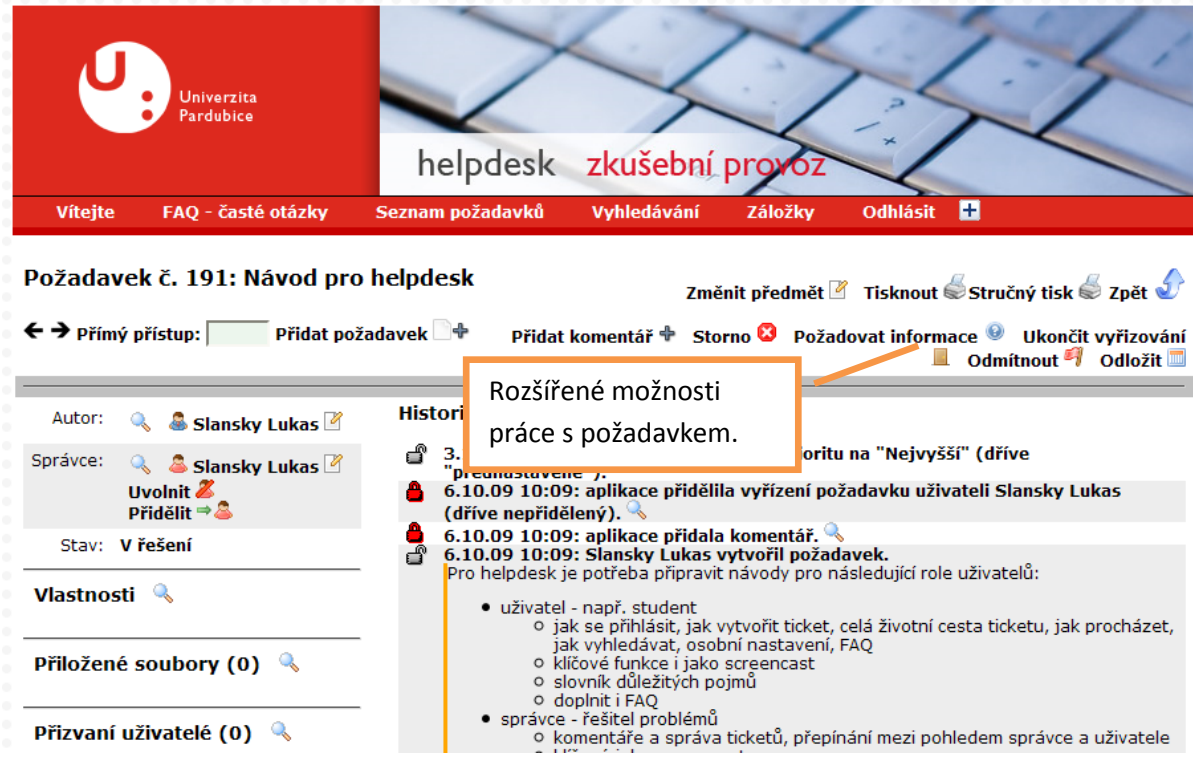

Po přebrání požadavku pod správu je možné používat další možnosti práce se stavem požadavku:

- **Přidat komentář** k požadavku sděluji nějakou informaci; např. "odeslali jsme technika  $\bullet$ problém řešit".
- **Požadovat informace** pro úspěšné vyřešení požadavku není dostatek informací, sdělte  $\bullet$ nám je; např. "uveďte přesnější lokalizaci místa".
- **Ukončit vyřizování** požadavek byl úspěšně vyřešen.
- **Odmítnout** požadavek není možné řešit, je nesmyslný, již nemá význam.  $\bullet$
- **Odložit –** zpracování požadavku musí být na nějakou dobu odloženo; např. z důvodu čekání na externího dodavatele. Po odložení je možné vybrat, jakým způsobem (ručně/automaticky) bude požadavek znovu uveden do aktivního stavu.

#### **Předem připravené reakce**

Při řešení požadavků se mnoho komentářů může opakovat. Aby správce nemusel vždy vymýšlet a psát celý text, je možné používat tzv. "předem připravené reakce". Vybráním ze seznamu připravených reakcí (příprava je dále) se připravený text přidá do pole s komentářem.

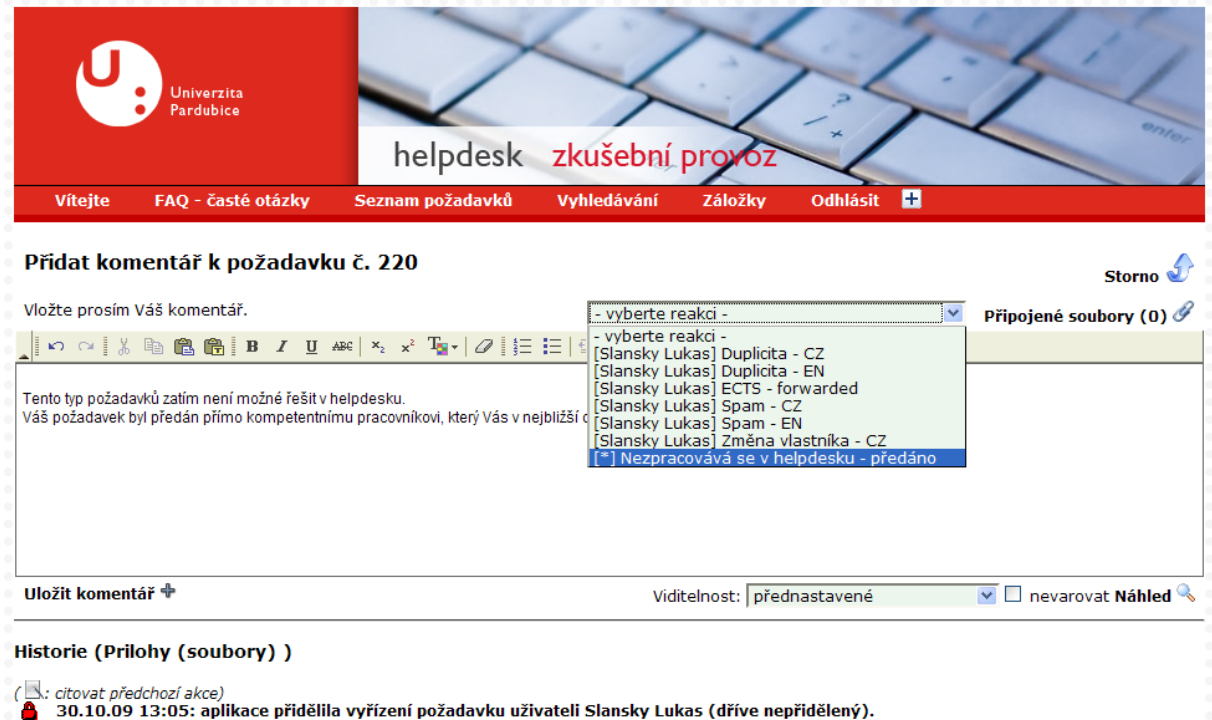

Assignment algorithm (cyklicky) returned [lusl0338]

Pro správu předem připravených reakcí slouží stejně pojmenovaná sekce z rozšířené hlavní nabídky helpdesku.

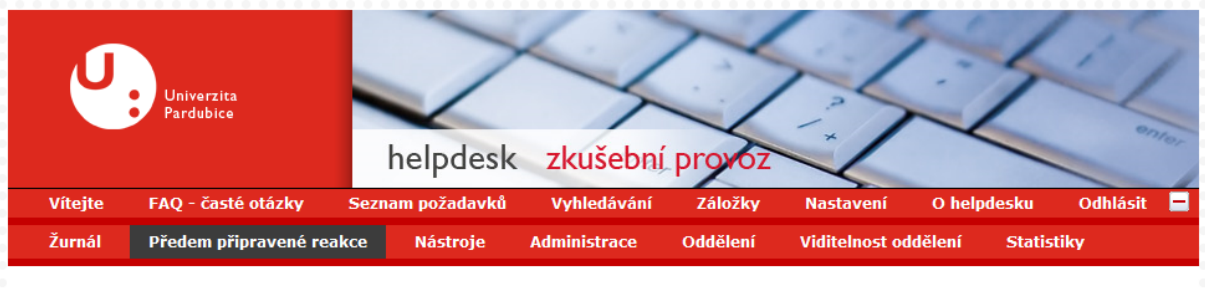

#### Předem připravené reakce

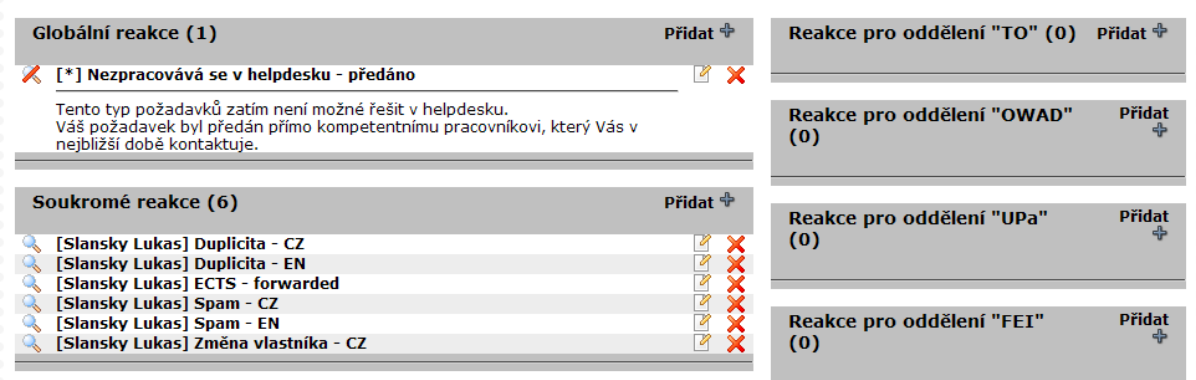

#### **Nastavení oznamování**

Při změnách v oddělení správce jsou odesílány emaily s upozorněními, dále jsou denně odesílány přehledy s obsahem helpdesku ve spravovaných odděleních.

Nastavení kdy a jak často (a zda vůbec) se má odesílat najdete v rozšířené hlavní nabídce pod položkou "Nastavení", vpravo dole je umístěn odkaz "Změnit osobní nastavení jako správce".

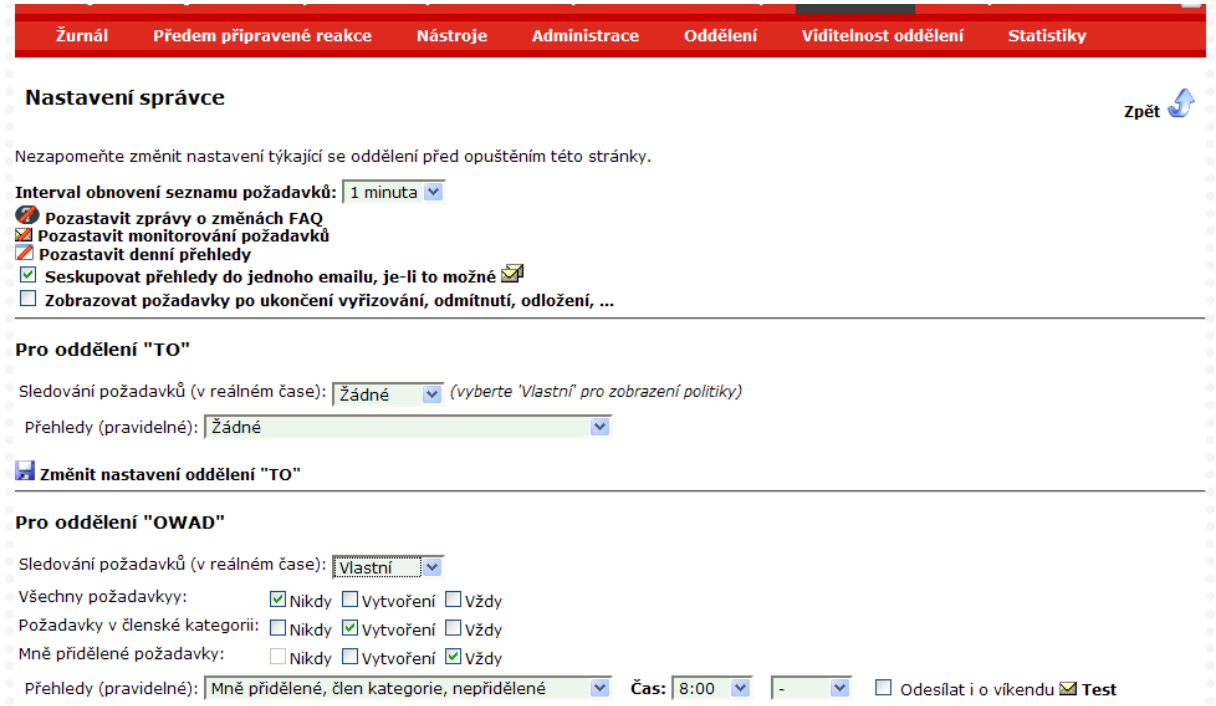

Zde můžete pro každé oddělení detailně nastavit, v jakých situacích se mají odesílat upozorňovací zprávy. Pro upřesnění: členská kategorie je kategorie požadavků, které mám spravovat. Střední

hladina sledování by měla být pro většinu správců optimální. Dále je možné nastavit, jak podrobný přehled má helpdesk správci odesílat a kdy (může být maximálně 2× denně).

### **Šikovné postupy pro správce**

Po několikaměsíčním interním používání helpdesku máme možnost uvést některé dobré nápady, jak efektivně helpdesk používat. Jedná se pouze o osobní názor, který nemusí platit všeobecně.

- V seznamu požadavků mějte nastaveno správcovské prostředí a filtr nastaven na "Stav: Otevřený", "Zainteresovanost: Mně přidělené nebo nepřidělené požadavky"; v seznamu budou pouze požadavky, které je potřeba ještě řešit.
- *Až nás něco napadne (nebo přijde námět od uživatelů), tak návod doplníme.*